## INSTAL·LACIÓ APLICACIÓ MÒBIL (iPhone) – **Tempo Mobile**

La trobarem a la botiga d'aplicacions d'Apple amb el nom "**Tempo Mobile**" de "International Softmachine Systems S.L."

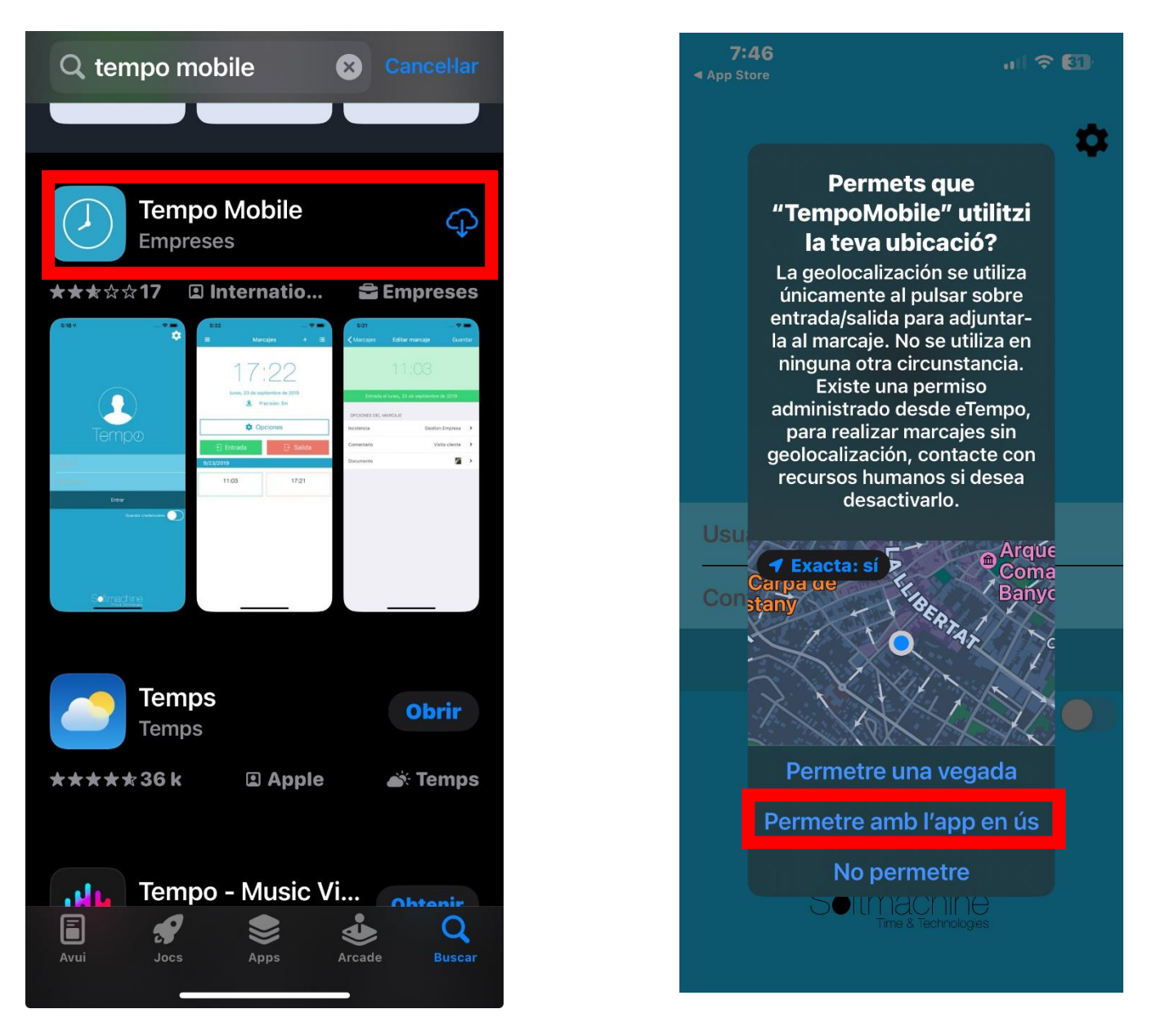

Per configurar-la per primer cop anirem a l'engranatge i hi especificarem el servidor, que serà<https://tempo.banyoles.cat/TempoMobile>

Un cop desat veurem que el camp "Versió Servidor" que inicialment estava en blanc ens mostrarà la versió del servidor de Tempo Mobile que hem configurat. Això ens indica que la comunicació és correcta.

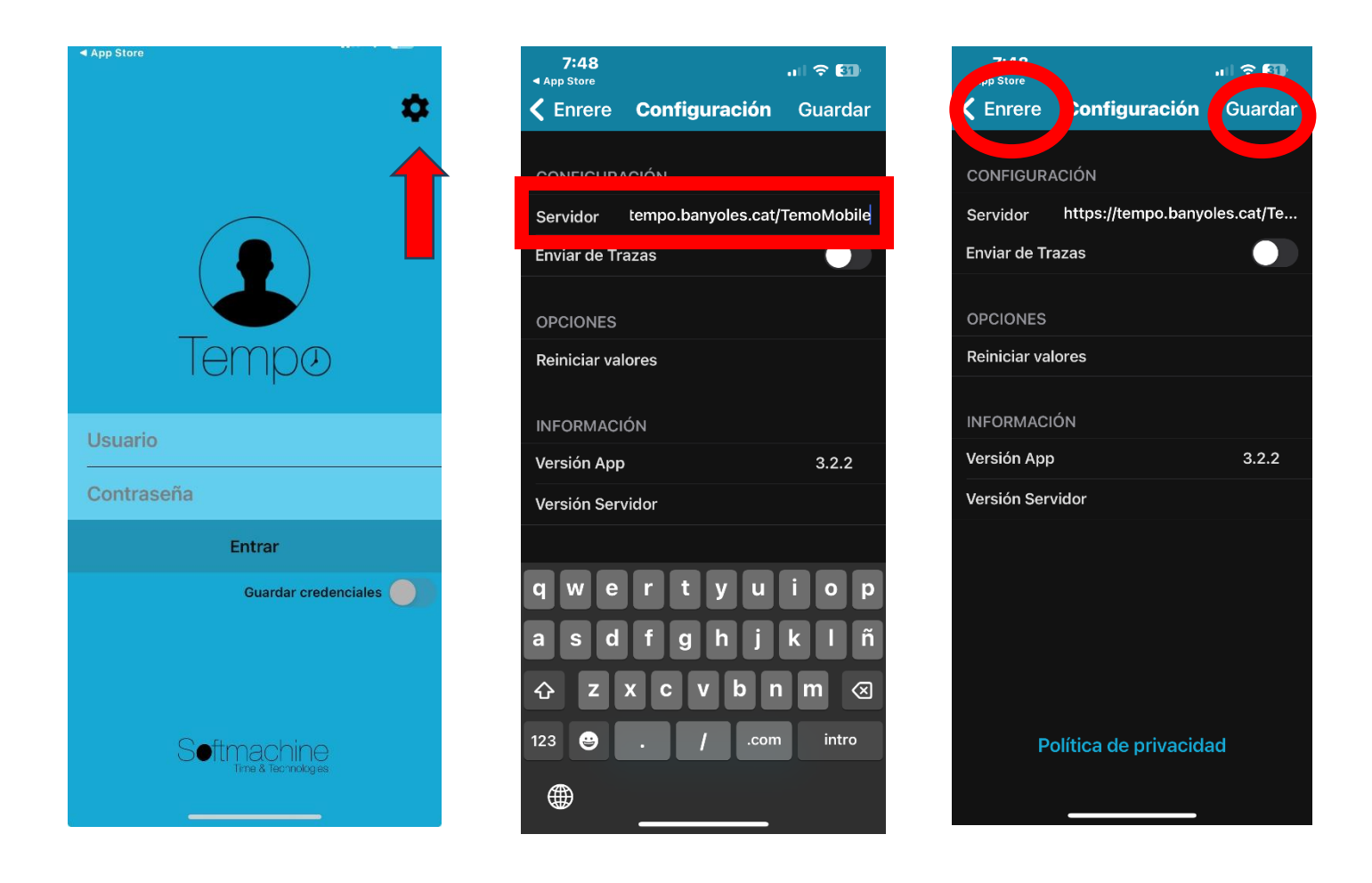

## **Guardarem i anotarem usuari i contrasenya** (mateix que tenim per entrar a l'ordinador)

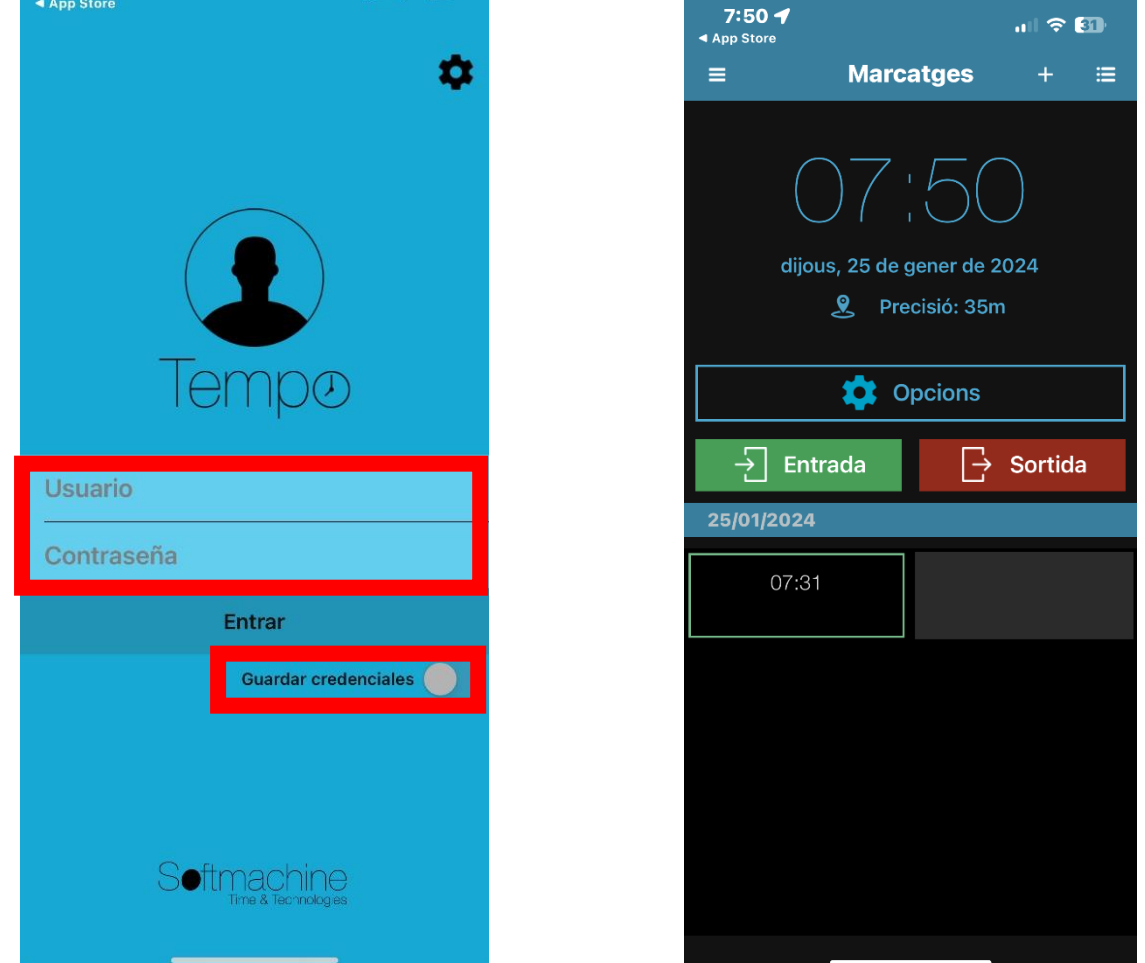